## **Factory resetting a Powered Room Thermostat**

## When to factory reset a Powered Room Thermostat

You may need to reset a Powered Room Thermostat if you are swapping which Genius Hub device is included onto, or if you are trying to clear some of the [error codes](https://docs.geniushub.co.uk/display/HS/Powered+Room+Thermostat+error+codes).

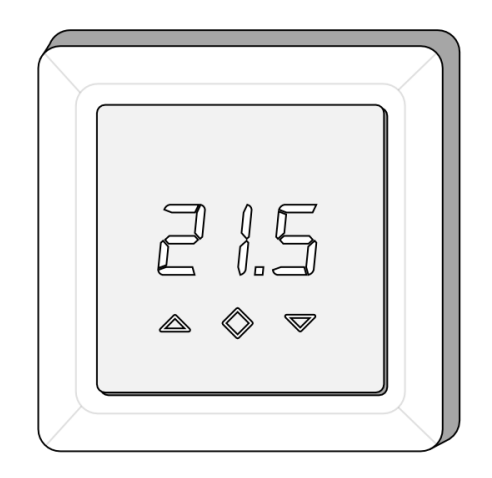

## **How to factory reset the Powered Room Thermostat**

To factory reset a Powered Room Thermostat:

- Ensure that the Powered Room Thermostat is powered on.
- On the front of the device, press the right and centre buttons down for 20 seconds.
- During the 20 seconds **rES** will be displayed on the screen.
- When **rES** is no longer displayed, the device is factory reset.

## **How to add the Powered Room Thermostat to a Genius Hub**

The Powered Room Thermostat is now factory reset to a default state, to add it back onto the system again go to the 'Doctor' on the app which is under the 'Main Menu'.

For more information see [this article.](https://docs.geniushub.co.uk/pages/viewpage.action?pageId=48434905)

- [Transferring Devices over to a new Genius Hub](https://docs.geniushub.co.uk/display/HS/Transferring+Devices+over+to+a+new+Genius+Hub)
- [Factory resetting an Electric Switch](https://docs.geniushub.co.uk/display/HS/Factory+resetting+an+Electric+Switch)
- [Technical Documents](https://docs.geniushub.co.uk/display/HS/Technical+Documents)
- [Adjustments you can make with our Genius Hub Devices to fine tune your setup](https://docs.geniushub.co.uk/display/HS/Adjustments+you+can+make+with+our+Genius+Hub+Devices+to+fine+tune+your+setup)
- [Factory resetting an Electric Relay](https://docs.geniushub.co.uk/display/HS/Factory+resetting+an+Electric+Relay)